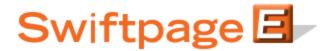

## **Quick Start Guide To:**

## **Getting Survey Feedback and Results**

This Quick Start Guide provides basic instructions for retrieving the results of your survey.

- 1. Log into the My Swiftpage portal here: http://www.swiftpage.com/logineditor.htm
- 2. Click on the Surveys button.

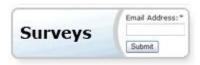

3. Click on the Survey Responses button on the top of the screen.

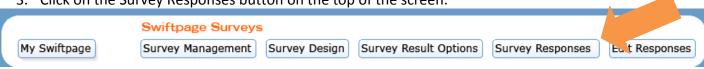

4. Here, you will see all of your survey responses. You can click on the "Summary Data" radio button to get a compiled list of all of your feedback. You can also export your survey results and send them to an email address you wish.

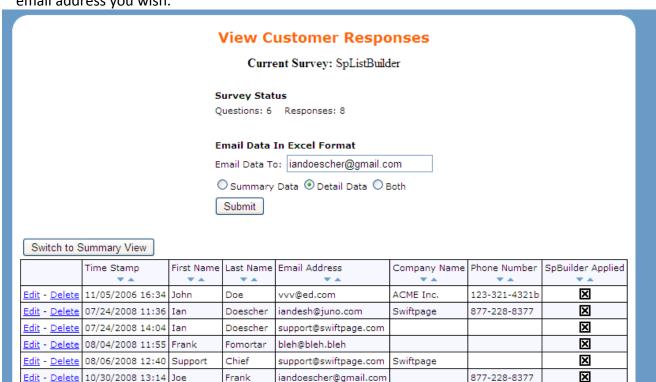